## **Benachrichtigungsregeln definieren**

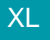

XL **Legacy Funktion (bis Generation 2020 enthalten)** 

Die Erstellung von Benachrichtigungsregeln erfolgt über Registerkarte: START - Schaltfläche: PARAMETER - SUPPORT - REGELN - Schaltfläche: NEU.

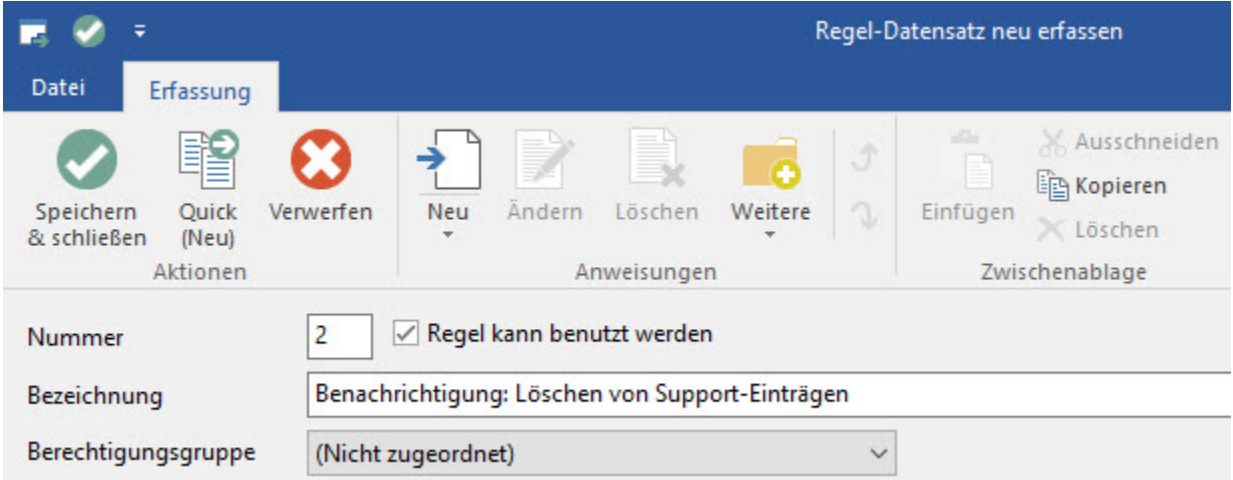

Das Kennzeichen "Regel kann benutzt werden" muss aktiviert sein, damit die Regel angewendet wird.

Vergeben Sie eine geeignete **Bezeichnung** für den Regeldatensatz.

Wählen Sie im Feld **Auswertungspositionen** eine der Optionen:

- Nach dem Neuanlegen (über das Erfassungsformular)
- Nach dem Ändern (über das Erfassungsformular)
- Nach dem Löschen (über das Erfassungsformular)

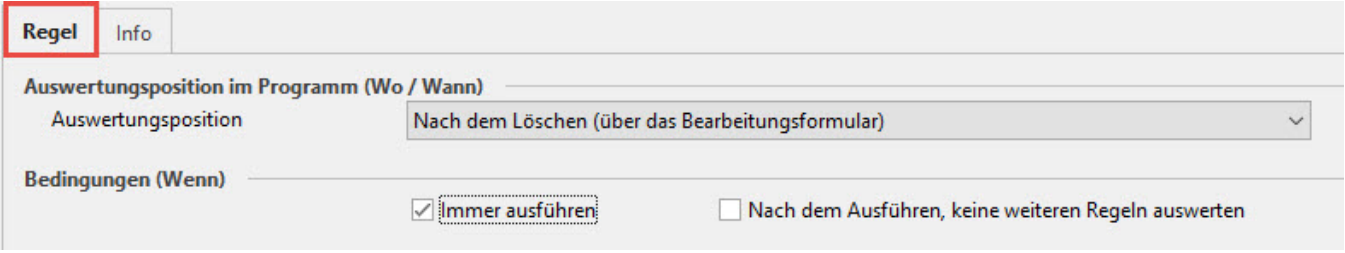

Aktivieren Sie anschließend das Kennzeichen **"Immer ausführen"**, wenn Sie eine Benachrichtigungsregel für das "Neu erfassen" bzw. "Löschen von Support-Einträgen" erstellen.

Für das Benachrichtigen bei Änderungen stehen weitere Optionen zur Verfügung, die am Ende dieses Kapitels beschrieben werden.

Erstellen Sie nun die auszuführende **Anweisung** (Schaltfläche: NEU).

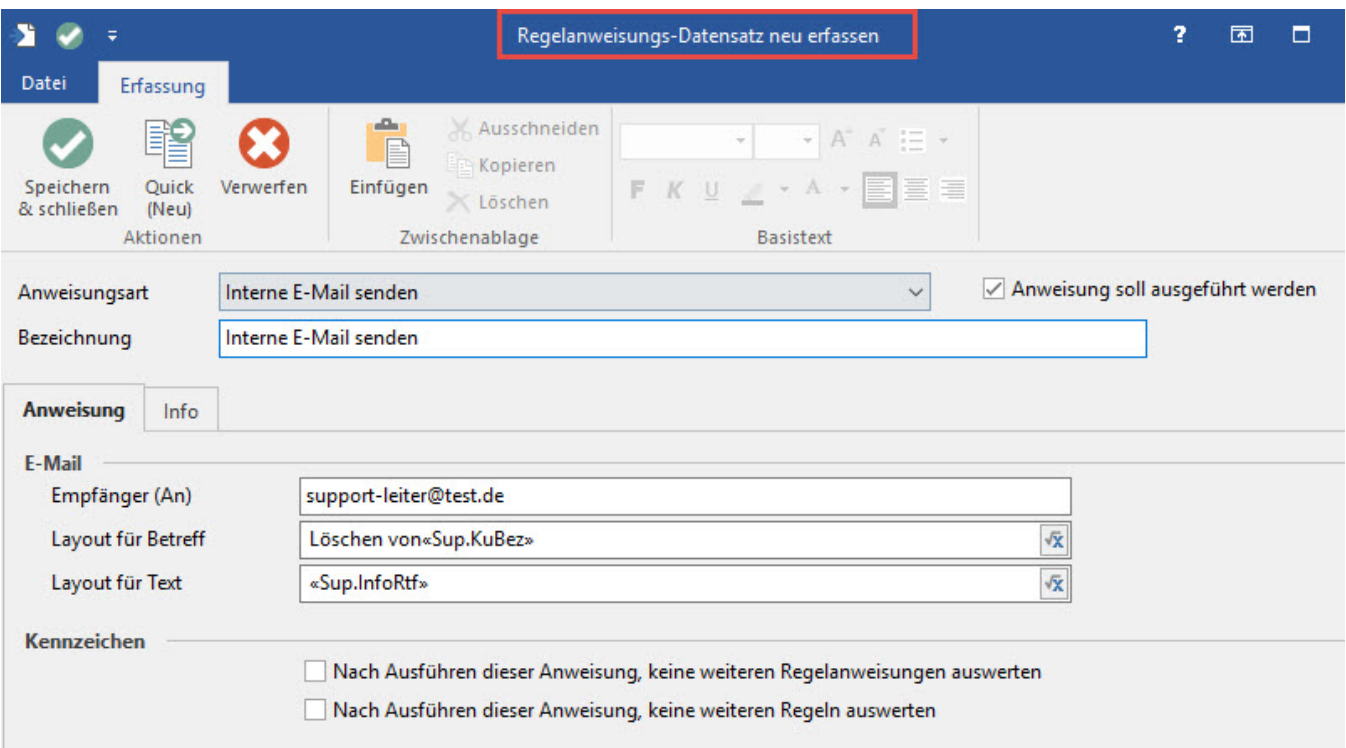

**Anweisungsart:** Wählen Sie den Eintrag "Interne E-Mail senden"

Das Kennzeichen **"Anweisung soll ausgeführt werden"** muss aktiviert sein, damit diese Regelanweisung beachtet wird.

E-Mail - Empfänger: tragen Sie hier die E-Mail-Adresse ein, an die die Benachrichtigung versendet werden soll.

E-Mail - Layout für Betreff und Layout für Text: Zur Gestaltung des Betreffs bzw. des Textes der E-Mail können Sie über die Schaltfläche

## ? Unknown Attachment

den Feldeditor öffnen und die entsprechenden Hinterlegungen vornehmen.

Benachrichtigung bei Änderung eines Support-Eintrages

Für das Ändern eines Support-Eintragen kann anstelle der Bedingung "Immer ausführen" auch eine Auswahl der Felder angegeben werden, die auf Änderungen überwacht werden sollen.

Dazu ist das Kennzeichen "Immer ausführen" zu deaktivieren.

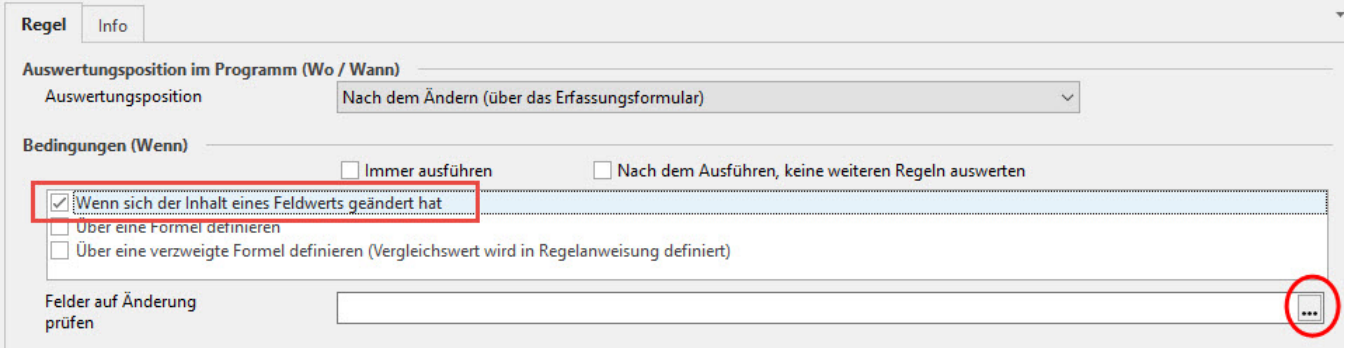

Aktivieren Sie das Kennzeichen "Wenn sich der Inhalt eines Feldwertes geändert hat". Über die Schaltfläche

## ? Unknown Attachment

gelangen Sie zur Auswahl der zu überwachenden Felder.

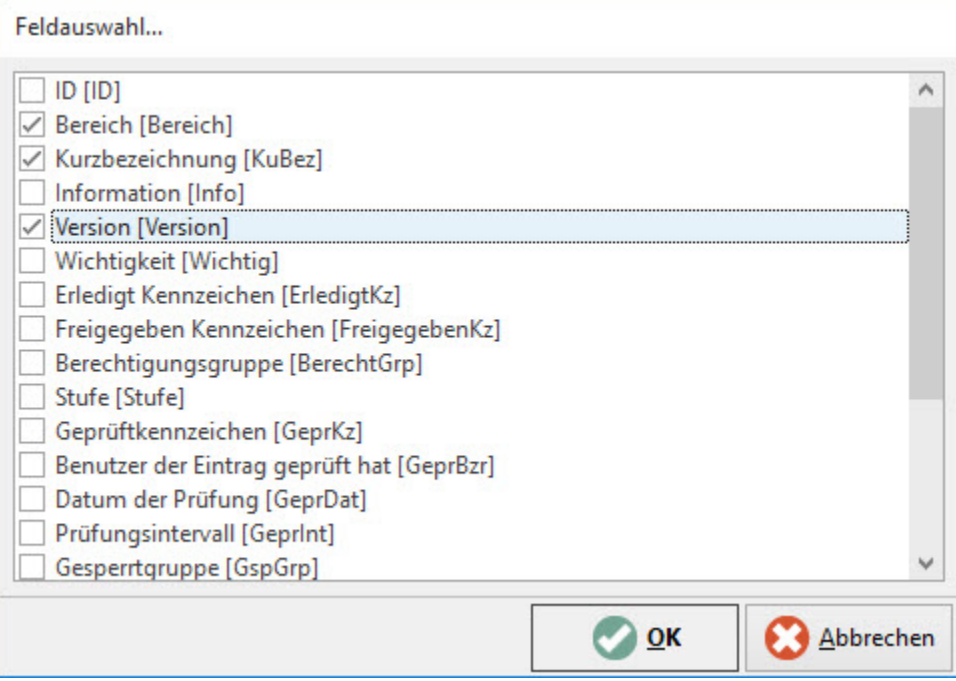

Markieren Sie die gewünschten Felder und bestätigen Sie Ihre Eingaben mit "OK".

Die Anweisungen (Dann) sind wie bereits oben beschrieben zu hinterlegen.